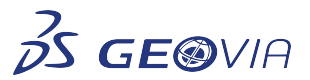

# *Surpac*

## *Release Notes*

Last Modified: Wednesday, 29 April 2020

# *Surpac 2020.1*

## *Enhancements*

## *Miscellaneous*

## *Loading Hexagon .xml files generated by Leica survey instruments*

Surpac now supports reading LandXML standard used by most Leica survey instruments:

• Point

- Line
- Area
- Triangulation
- Road Information

Drag and drop files from the Navigator into the *Graphics* window.

## *Use the Ranges for colour selection field to specify integer range*

When selecting an integer attribute in the *Attribute to colour by* list, you can specify an integer range in the *Ranges for colour selection* field, using the BM GRAPHIC S ATTRIBUTE COLOUR function.

## *Change the gradient of fixed and variable sections and gradient strings levels*

You can now use the new *Tube Gradient change* section on the *Stope shape optimization tool* form to enter the near and far direction for gradient strings levels. The new *Tube Gradient change* section is available when you select *Fixed sections and gradient strings levels* or *Variable sections and gradient strings levels* options in the *Segmentation option* list, on the *Stope shape optimization tool <sup>&</sup>gt;Stope framework* tab.

## *HOOPS upgraded to the latest version*

Surpac now includes the latest version of the HOOPS library (24.10). The upgraded graphics subsystem has improved the performance and stability of operations in the *Graphics* window.

## *Improvements in Enterprise Collaboration*

*Enterprise Collaboration* now has significant synchronization and workflow improvements. You can:

- Synchronize files from **3D**EXPERIENCE Enterprise Collaboration Bookmark Workspaces to your computer without checking out.
- Use the new *Sync* command to download latest versions to a local cache.
- Refresh to determine if newer versions of synchronized files exist on the server. Syncing •updates the local cache version of files to the latest version stored on the *3D*EXPERIENCE platform server.
- Drag and drop synchronized files in the **Graphics** window. If newer versions of a file exist or the *3D*EXPERIENCE server, the file is automatically updated and the latest version opened in Surpac.
- Use the defined Windows temporary directory as the temporary directory. This will avoid any •check-in issues faced in some environments for *Enterprise Collaboration*.

## *Geology*

## *Update classification type for a selected group of points in a cached point cloud*

You can use the new CLOUD CLASSIFICATION function to update the classification type for a selected group of points. On the *Point cloud classification* form, you can:

- Select a plane of projection with the *Projection plane* list.
- Select an area that is to be constrained with the *Selection region* list.
- Apply the classification type to the selected group of points with the *Classification type* list.

## *Modify the radius of a lexicographic sphere*

You can modify the radius of a lexicographic sphere in the *Graphics* window when you use the CLOUD LEXICOGRAPHIC MESH function and click the new *Resize* button.

## *Applications*

## *Generate MineSched compatible triobject files in Surpac*

You can use the new GENERATE SDM FOR MINESCHED function to convert *.sdm* or *.dtm* triobject files into a MineSched compatible file format.

## *Install DraftSight software separately*

The DraftSight Connector module is no longer supported by Surpac's installation and licensing options. You can open a .*dwf* file only if DraftSight and Surpac are licensed.

## *Tools*

## *Export block model displayed as a point cloud to 3D PDF*

When the block model is displayed as a point cloud you can now use the EXPORT TO 3D PDF function to export the model to 3D PDF.

## *Configuration*

## *Correct maximum offline days in DS licensing*

When you use the DS license, the maximum offline days is now correct for each user in different time zones.

## *New license management options*

Dassault Systèmes licensing is now available for Surpac along with the existing GEOVIA licensing. You can manage licensing using one of the following:

- *File* <sup>&</sup>gt;*License Management* menu
- $\bullet\,$  New function line commands <code>SET</code> <code>DSLS</code> LICENSE SYSTEM and <code>SET</code> GEOVIA LICENSE **SYSTEM**

# *Issues Fixed*

## *Configuration*

*The Solids Repair panel could not be reopened*

You can now reopen and display the *Solids Repair* panel, after closing it by right-clicking the title bar of the panel and then clicking *Close*.

*The File name field was blank when you saved an active new layer*

When you save an active new layer in the Layer Manager, the selected layer name is now displayed in the *File name* field on the *Save File* form.

*An error message was incorrectly displayed when you changed the font style*

Changing the font style on the *Customise* <sup>&</sup>gt;*Font editor* <sup>&</sup>gt;*Font editor* form now displays a message to restart the session.

#### *Renumbered object numbers were displayed incorrectly in the Graphics window*

After renumbering an object with either the OBJECT RENUMBER or TRISOLATION RENUMBER function, object numbers are now displayed correctly in the *Graphics* window.

#### *Xplorpac and Quarry are only supported with GEOVIA Licensing*

Xplorpac and Quarry are only supported with GEOVIA Licensing, DS Licensing (DSLS) is not available for them.

#### *Engineering*

#### *Table layout on the Stope shape optimization tool form was inconsistent*

When you use the STOPE OPTIMIZER function and data is available, tables in all tabs on the *Stope shape optimization tool* form now display three rows. If data is unavailable, the table displays only one blank row.

#### *Output files not created when using STOPE SHAPE OPTIMIZATION IN BULK or STOPE OPTIMIZER MULTIPLE functions*

Output files are now created in the work directory, even if no .*dtd* file exists in that directory before using STOPE SHAPE OPTIMIZATION IN BULK or STOPE OPTIMIZER MULTIPLE functions.

#### *Warning message while choosing a new block model when an existing model is present in SSO tool*

On the *Design > Stope shape optimizer* > *Stope shape optimizer* form, Surpac prompts a warning message indicating the recalculation for framework limits and rotation parameters when you choose to load a new block model when an existing model is present.

#### *Invalid subeconomic stopes were created in specific data*

Invalid subeconomic stopes are no longer created in specific data, when you use the *Stope shape optimization tool* form (*Block model* <sup>&</sup>gt;*Block Model* <sup>&</sup>gt;*Stope shape optimizer* <sup>&</sup>gt;*Stope shape optimization tool* form).

#### *Options in the Stope orientation plane list not displayed*

Options are now displayed correctly in the *Stope orientation plane* list (*Design* <sup>&</sup>gt;*Stope shape optimizer* <sup>&</sup>gt;*Stope shape optimizer* <sup>&</sup>gt;*Stope framework* tab). The list is populated based on the optimization method selected on the *Input/Output* <sup>&</sup>gt;*Stope optimization method* tab.

#### *Geology*

## *Exporting data from a database with incorrect indexing caused Surpac to exit unexpectedly*

When you export data with incorrect indexing and table columns are not mapped to existing database columns, a warning message now appears.

#### *3DM constraints were not applied on block models with zero volume trisolation*

A warning message is now displayed in the *Message window* when you apply a 3DM constraint on a block model with a zero volume trisolation.

#### *Opening an LAS file with a long file name caused Surpac to exit unexpectedly*

When you open an LAS file with a file name length greater than 64 characters, Surpac no longer exits unexpectedly.

#### *Saving a free block model caused it to be oriented incorrectly*

You can now save a free block model and display it with the correct orientation in the *Graphics*  window.

#### *Incorrect warning message displayed while loading new Micromine 2018 .dat file*

When you load a new Micromine 2018 .*dat* file, a warning message is no longer displayed and the file is displayed correctly in the *Graphics* window.

*Cutoff value reset to lowest cutoff when extracting and displaying a secondary*   $\bullet$ *variogram map*

The selected cutoff value is retained (and not reset) when you use the Indicator Kriging Variogram Modeling window to extract and display a secondary variogram map.

*Collars incorrectly displayed when exporting blast hole layer data to 3D PDF*

Collars are now correctly displayed when you export blast hole layer data to a 3D PDF file.

*Selecting a constraints file displayed incorrect data*

Correct data is now displayed on the *Enter constraints* form when selecting a constraints file from earlier versions of Surpac.

#### *Classifying solids took a long time to process and populate data*

To optimize the time taken to classify a solid on the *Solids* <sup>&</sup>gt; *Solids tools* <sup>&</sup>gt; *Classify SDM* <sup>&</sup>gt; *SDM classification* form, you can view the following changes:

- A new *Interrogate all trisolations* checkbox to read SDM files and determine •attributes. When this checkbox is selected, the *Classification name* list is populated from SDM files, and the refresh button beside the list is available.
- In the *Classification name* list, you can now enter values.
- A new refresh button beside the *Input file name* field, to populate the *Classification* •*name* list.
- A new refresh button beside the *Classification name* list, to calculate the minimum •and maximum values of the classification field, and populate the *From* and *To* columns.

## *Tools*

*Exporting point cloud or Wavefront OBJ data to 3D PDF displayed error message* 

A warning message no longer displayed when exporting point cloud or Wavefront OBJ data, with data present in the layer, using the EXPORT TO 3D PDF function.

*Overwritten .dtm file not saved, and error message displayed*

When modifying and saving an existing *.dtm* file, a message confirms the file has been saved. An error message is no longer displayed.

#### *Miscellaneous*

*Changes to the Point cloud lexicographic mesher form*

On the *Point cloud lexicographic mesher* form:

- The *Add Sphere*, *Move Sphere*, and *Delete Sphere* buttons are renamed to *Add*, *Move*, •and *Delete* respectively, in the *Sphere management* section (*Solids* <sup>&</sup>gt; *Mesh tools* <sup>&</sup>gt; *Point cloud lexicographic mesh > Point cloud lexicographic mesher*).
- The colour of the sphere changes depending on its position in the *Graphics* window. If the •sphere is:
- Inside: colour is yellow
- Outside: colour is green
- Active: colour is cyan
- The *Mesh auto repair* check box is moved to the *Output* section.
- When you remove rows in the *Lexicographic spherical constraints* data grid, the •*Graphics* window is refreshed.
- When you click the *Save* button, a .*par* file is created.

# *File path for string file displayed incorrectly while saving and opening on a different drive*

The correct default file path is now displayed when you use the *Save File* form to save a string file that has been saved on a different drive from the working directory.

## *DirectX removed from Surpac installer*

The Surpac installer no longer installs the DirectX installation suite. DirectX is now integrated into Windows 10.